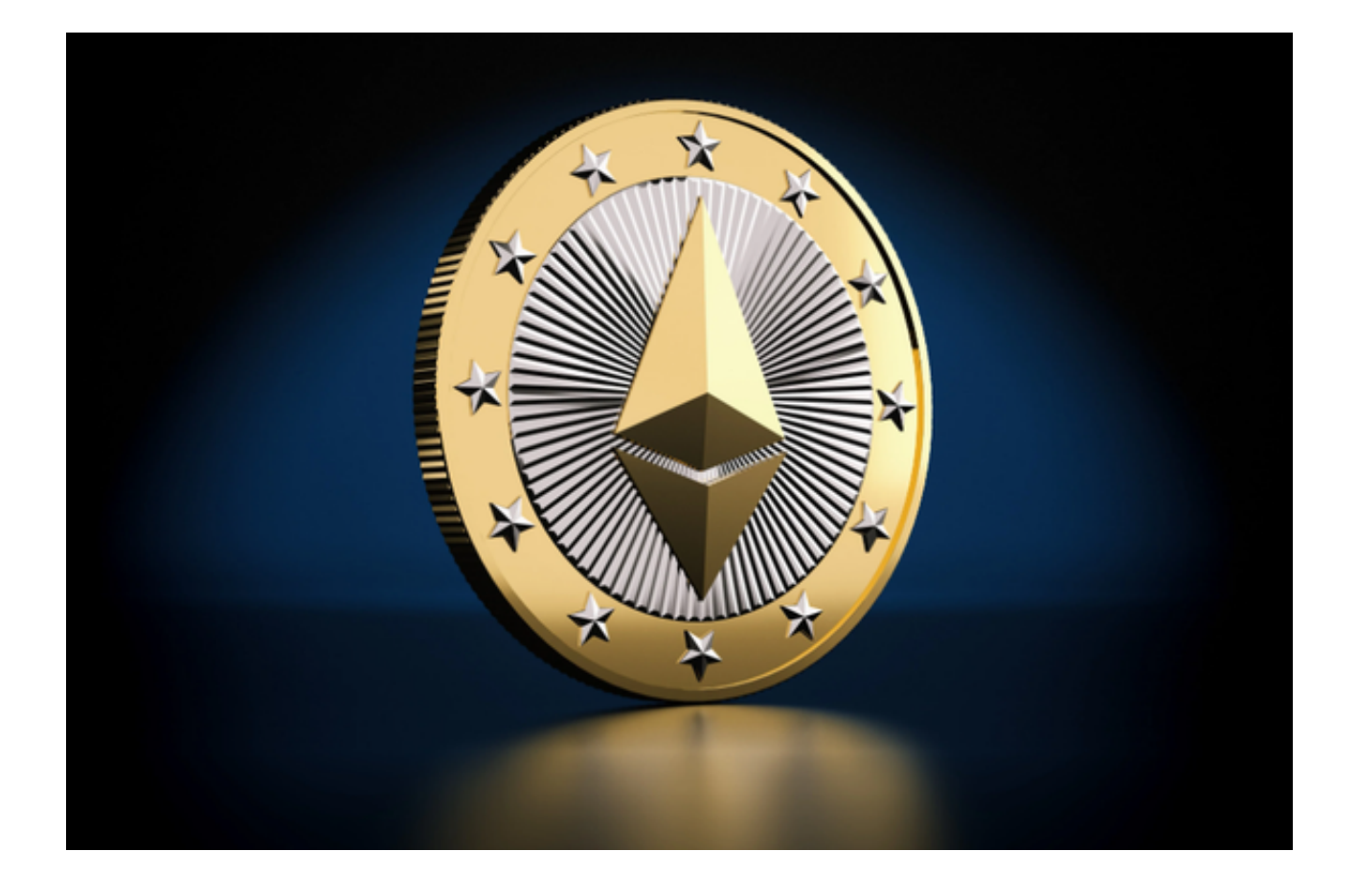

 以太坊是一种分布式的计算平台和开发工具,它采用区块链技术,可以实现智能 合约和去中心化应用的开发与运行。以太坊是比特币的衍生品,但它更加注重应用 的开发和效用的价值。

在进行以太坊的买卖交易时,需要注意以下事项:

1.不要在未经证实的交易所或数字货币平台上进行交易。

2.在添加转账地址的,务必仔细核对地址,防止误操作造成资产损失。

3.在交易过程中, 选择低手续费可能会导致交易缓慢或失败。应该根据实际情况, 选择相应的手续费。

4.交易时要注意市场价格和交易所价格的差异,选择合适的时间和价格进行交易。

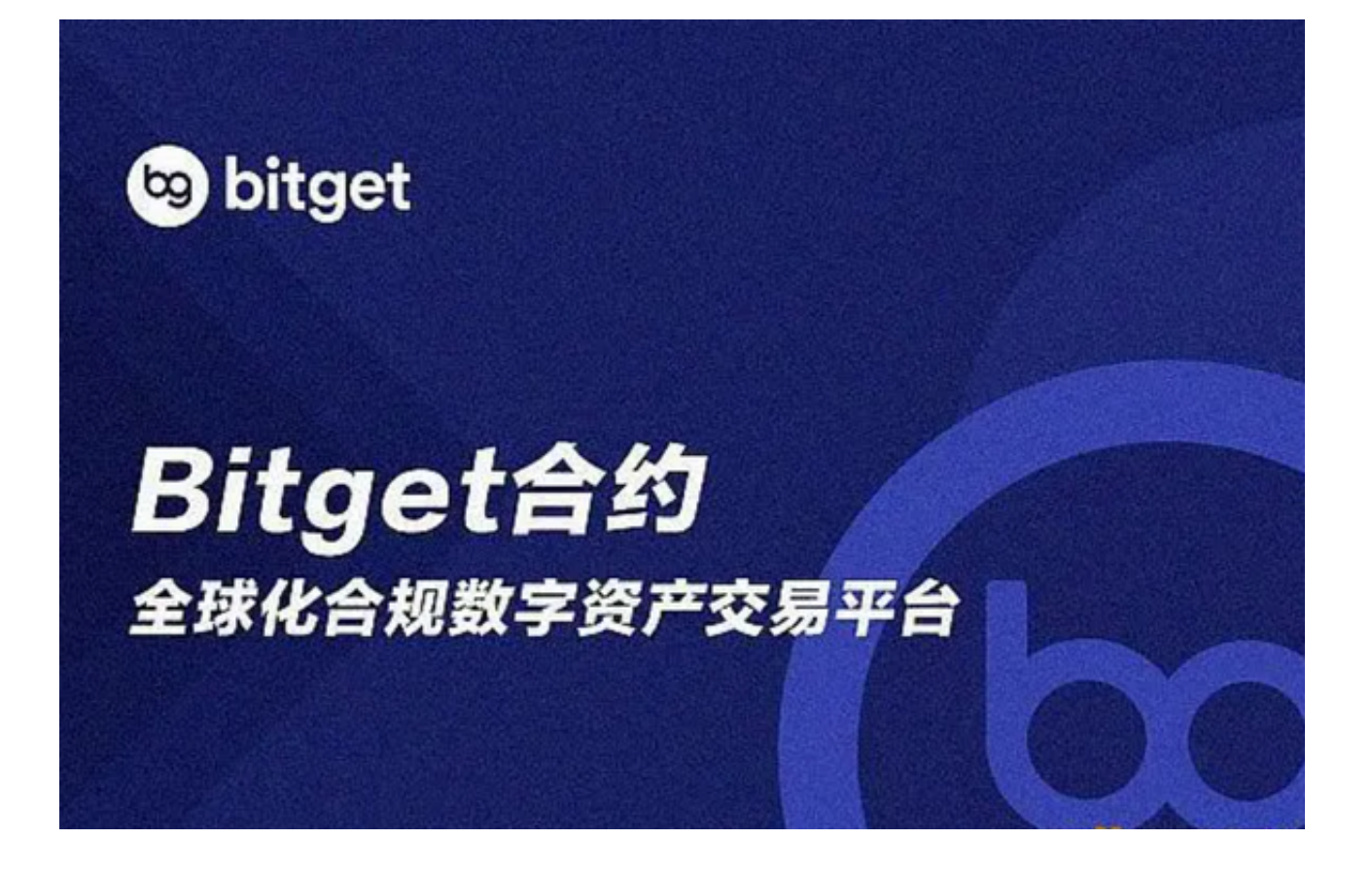

 那么在交易所的选择中,建议投资者选择安全性高的交易所。给大家推荐Bitget交 易所来购买以太坊,Bitget交易所为全球100多个国家或地区的超过800万用户提供 服务,并通过安全且一站式的交易解决方案,帮助用户更聪明的交易。

用户也可以下载Bitget App进行操作,下载方式:打开Bitget的官方网站,如尚 未拥有帐号,可注册一个新帐号,单击下载图标,用手机扫描出现的二维码,建议 用浏览器进行扫码, 微信扫码可能会出现网页停止访问的情况, 请点击本地下载, 再按提示进行下载安装即可。

如果不是用浏览器扫码,那么也许要单击右上方的图标,选择在浏览器打开,再 点击本地下载,普通下载,根据需要完成下载安装工作。或者点击更多下载选择进 入选择手机版本进行下载。

Andriod手机系统安装教程

请点击"Android"安装包,下载完成按照系统引导安装即可。

当您在安装或使用过程中遇到任何问题,请点击 "帮助" 联系客服。

iOS手机下载安装教程

 中国大陆地区Apple ID无法直接在App Store下载Bitget的App,非中国内地(美国、中国香港等)Apple ID可以下载使用Bitget的App。

第一步:注册海外Apple ID

在浏览器中搜索Bitget官网,进入注册新Apple ID的页面。

填写相关信息: 所选区域;邮箱地址应该是之前没有注册过的苹果账号, 手机号 应该是有效且在用的,后面是用来接收验证码的。都填好了,点击接着。

 邮箱和短信会先后收到六位数字的验证码,根据提示输入验证码后注册海外Apple ID。

第二步:用海外Apple ID下载Bitget软件

1、进入AppStore,退出原账号,登录新注册的账号。因为是新ID,所以会出现 提示,请点击查看并勾选同意进入下一页。

2、填写信息,然后讲入下一页。

3、在App Store中搜索Bitget即可下载正版Bitget软件。